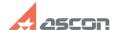

## Obtaining license error 31 while[..]

07/27/2024 11:32:29

**FAQ Article Print** 

| Category: | FAQ in English::Software Protection | Last update: | 06/09/2021 19:10:43 |
|-----------|-------------------------------------|--------------|---------------------|
| State:    | public (all)                        |              |                     |

## Keywords

31, hasp, error license obtain

## Problem (public)

While launching KOMPAS-3D obtaining license error-message with code 31 appears:

## Solution (public)

This error occurs if you try to use application or add-on not having license

First of all check what applications and libraries you are using:

- for current version - check in menu Applications/Configurator what licenses are used and absent, using filter

- for previous versions - check it in Library Manager.

Then open [1]Admin Control Center/Features page and check if you have licenses for these applications and if the licenses have already expired or not:

You may disable absent or expired licenses in Configurator  $\,$  and then restart KOMPAS-3D:  $\,$ 

See also FAQ#[2]700614

If you need these absent licenses, please, email at [3]contact@ascon.net.

If recommendations above does not help to solve the problem, please, email at [4]support@ascon.net. Attach screenshot of the error and screenshot of [5]Admin Control Center/Features page.

- [1] http://localhost:1947/features.html [2] https://sd.ascon.ru/otrs/public.pl?Action=PublicFAQZoom;ltemID=614

- [3] mailto:contact@ascon.net [4] mailto:support@ascon.net [5] http://localhost:1947/features.html